## **Anträge**

Durch diese Menüleiste werden Anträge zusammengefasst, die eine nachträgliche Korrektur und eine geplante Fehlzeit in die Zukunft abdecken.

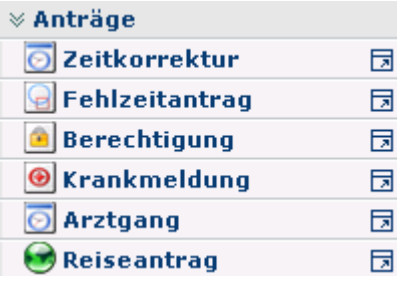

Mit Hilfe der **Korrekturformulare** können Ereignisse nachträglich realisiert werden. Bei Aufruf eines Antrages wird auf der rechten Seite ein **Hilfetext** eingeblendet, der über die Verwendung des Antrags informiert.

Hinter diesen Formularen wird ein definierter Genehmigungs-Ablauf vom Administrator hinterlegt.

Jeder Antrags-Prozess kann entweder sofort gestartet werden, indem man auf die "**Prozess starten**" - Schaltfläche klickt, oder als Entwurf gespeichert werden. Klickt man auf die Schaltfläche "**Als Entwurf speichern**", wird der Antrag in den Menüpunkt "**Meine Aufgaben**" verschoben. Hier kann der Antrag weiter bearbeitet werden. Zur Auswahl stehen **3 Optionen**: Weiterleiten, Editieren, Kommentieren.

- **Weiterleiten**  durch Anklicken der Schaltfläche "Weiterleiten" wird der Prozess gestartet.
- **Editieren** durch Anklicken der Editier-Schaltfläche kann der Antrag noch bearbeitet werden (Änderungen der Zeiten, des Datums, Fehlgrundes, etc.). Um den Prozess zu starten klickt man auf die Schaltfläche "**Speichern**".
- **Kommentieren** Durch Anklicken dieser Schaltfläche ist es möglich, einen Kommentar hinzuzufügen. Es erscheint ein Popup, in welches man seinen Kommentar eingeben kann. Durch Speichern wird dieser zum Antrag hinzugefügt und ist in der Spalte "Verlauf zu sehen.